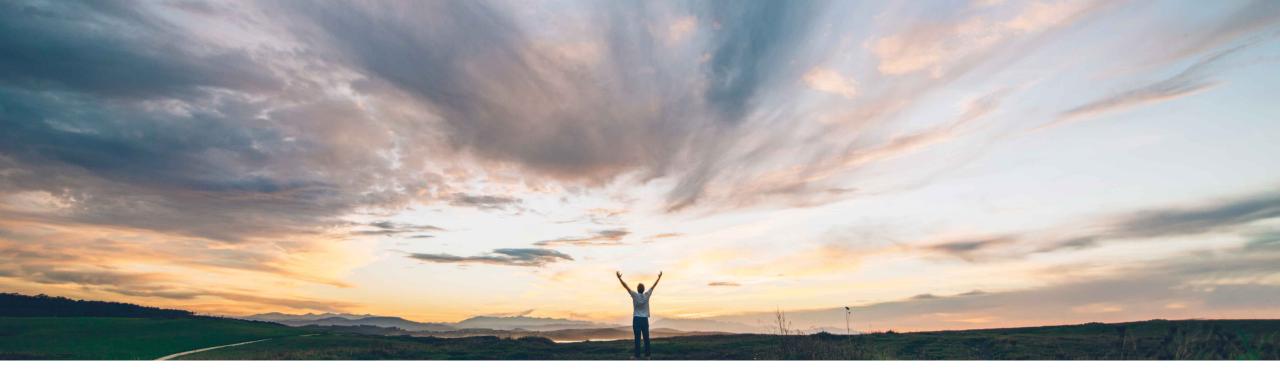

#### SAP Ariba /

## Feature at a Glance Guided buying maps data of type master data

Kate Norton, SAP Ariba Target GA: August, 2019

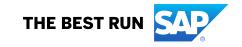

### Feature at a Glance Introducing: Guided buying maps data of type master data

#### **Customer challenge**

Today, only primitive fields in forms can be mapped to fields in the line items of the requisition. This creates a divide in the information on a form and how that may be used on the requisition.

# Meet that challenge with SAP Ariba

Now, the solution can map any line-item data of type master data that form designers include using **Data source chooser** fields. This new capability maps complex data containing object type and lookup values and it can allow you to avoid requiring users to enter data twice.

#### **Experience key benefits**

This now prevents users from having to enter information multiple times. Also, this capability is especially useful for organizations that need to map custom complex accounting information, such as SAP WBS (Work Breakdown Structure) objects.

#### Solution area

SAP Ariba Buying with the guided buying capability

SAP Ariba Buying and Invoicing with the guided buying capability

#### Implementation information

This feature is "on" by default. No action is required to utilize this feature.

#### **Prerequisites and Restrictions**

The previous limitation for mapping to only work for single value objects is still applicable, so the "Allow multiple selections" needs to be toggled off.

## Feature at a Glance Introducing: Guided buying maps data of type master data

The process to map fields in the form designer doesn't change; designers will be able to add fields of type data source chooser, and specify in the Application Mapping area which field in the requisition line item it will map to.

| Custom forms                     |                 |                 | Design                         | Test                |           |                                 | Save      | Publish             |
|----------------------------------|-----------------|-----------------|--------------------------------|---------------------|-----------|---------------------------------|-----------|---------------------|
| $\checkmark$                     |                 |                 |                                |                     |           | Property                        |           |                     |
| Basic Service Form               |                 |                 |                                |                     |           | Data source chooser             |           |                     |
| Template for Basic Services Form |                 |                 |                                |                     |           | Choose a data source            | WBSElem   | ient 🗸              |
|                                  |                 |                 |                                |                     |           | Field label                     | My Projec | t                   |
| Start Date *                     |                 |                 | Justification *                |                     |           | Field size                      | Medium    | ~                   |
|                                  |                 |                 | Provide a justifica<br>service | ation for this      |           | Allow<br>multiple<br>selections |           |                     |
| End Date *                       |                 |                 |                                | <i>"</i>            |           | Set value                       | Search    | ٩                   |
| MM/DD/YYYY                       |                 |                 | My Project                     |                     | LD 面      | Read-only                       |           |                     |
|                                  |                 |                 | Search                         | Q                   |           | Required                        |           |                     |
| Drag and drop a widget here      |                 |                 |                                |                     |           | + Add condition                 |           |                     |
|                                  |                 |                 |                                |                     |           | Help text                       | Provide m | ore info if needed. |
|                                  |                 |                 |                                |                     |           | Custom attributes               |           |                     |
| 🗄 Input field                    | 🗈 Text area     | 🗟 Date and time | S Currency                     | Data source chooser | 1 Column  | Application mapping             | ٦ti       | ngs[0].WBSElement   |
| Checkbox                         | Multiple choice | ⊙ Dropdown      | Paragraph text                 | Section header      | 2 Columns | Visible to sell                 | er 🦳      |                     |
| @ Attachment                     | % Hyperlink     | III Data table  |                                |                     |           |                                 |           |                     |

From the screenshot above, the user specifies the type of data in the "choose a data source".

The previous limitation for mapping to only work for single value objects is still applicable, so the "Allow multiple selections" needs to be toggled off.